## **Custom airports**

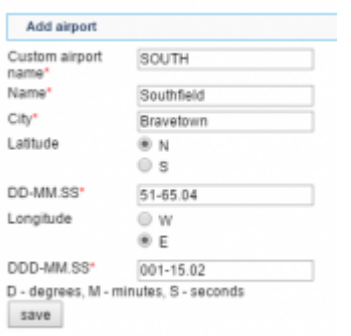

Adding a custom airfield to Leon

If you are a Leon user with **admin** privileges you can manually add **custom airfields** to Leon.

Click section Handling > Custom airports and then the link 'Click here to add new airport or airfield' to add a new entrance. All fields must be filled in as described below.

- **Custom airport name** 5-digit code letters or/and numbers (airfield's ICAO code)
- **Name** airfield's name (if not know, enter its location)
- **City** nearest city name
- **Latitude** inserted in the format DD-MM.SS
- **Longitude** inserted in the format DDD-MM.SS

From: <https://wiki.leonsoftware.com/>- **Leonsoftware Wiki**

Permanent link: **<https://wiki.leonsoftware.com/leon/custom-airfields>**

Last update: **2016/08/30 13:06**

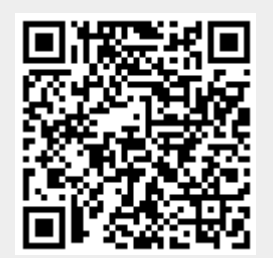